Link to article: <https://discover.claromentis.com/knowledgebase/articles/488>

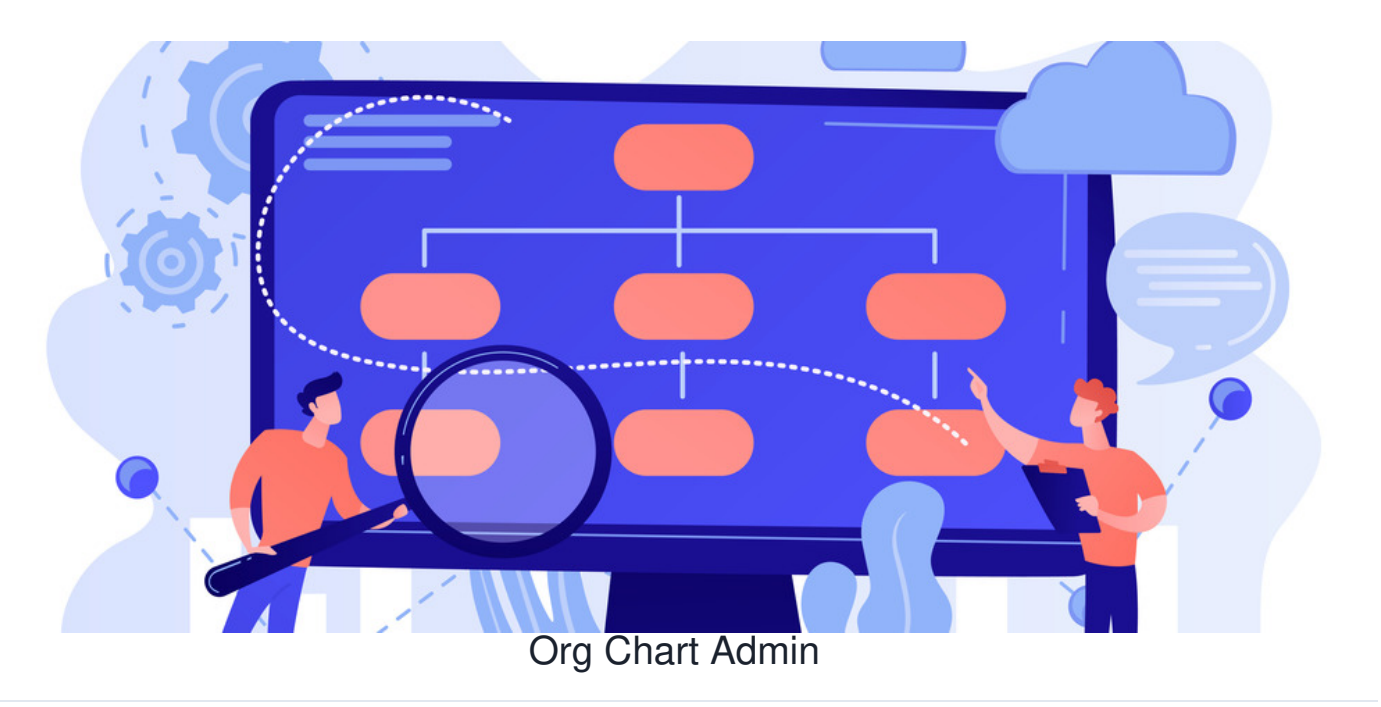

In this article, you will be given an overview of the admin area of the Org Chart application.

The Org Chart admin panel consists of two sections **Org Chart List** and **Permissions**

## **The admin side & course permissions**

To access the admin panel of the Org Chart application, you will need to be granted permission as an Org Chart admin.

For more information on how to assign sysadmins, click[here](http://discover.claromentis.com/knowledgebase/articles/378).

## **Org Chart list**

When accessing the **Org Chart List** section, you will be presented with all org charts.

In this section, Org Chart admins can delete and edit any existing Org chart.

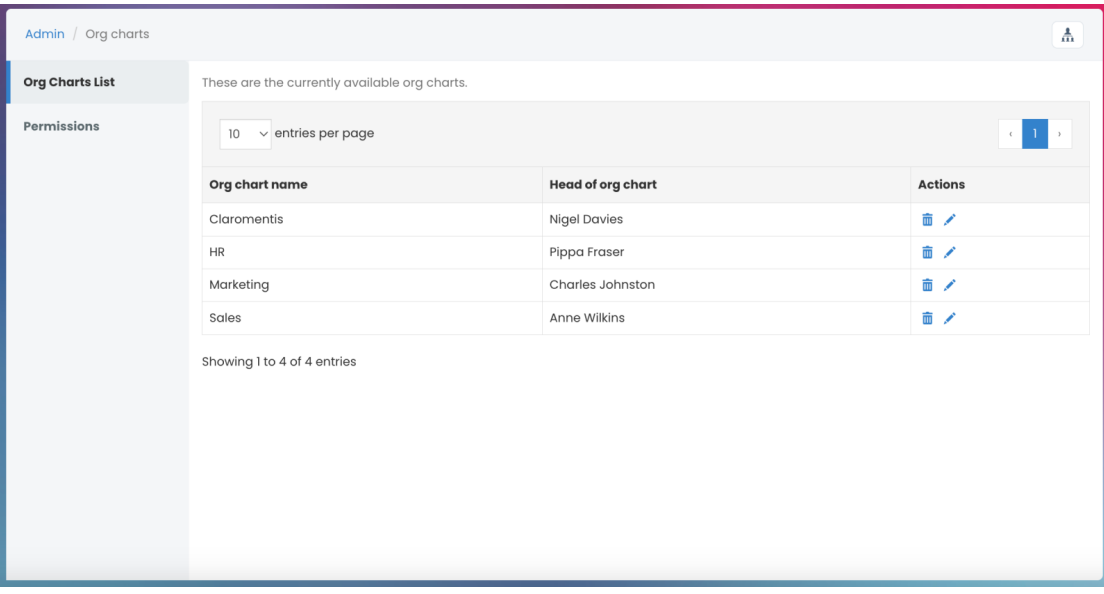

To delete an org chart, click on the **Delete** (bin) icon. Please be aware that a deleted chart cannot be restored and you may have to create the chart again.

To edit an org chart, click on the **Edit** (pencil) icon. This will allow you to make all changes, similar to the front-end of the application.

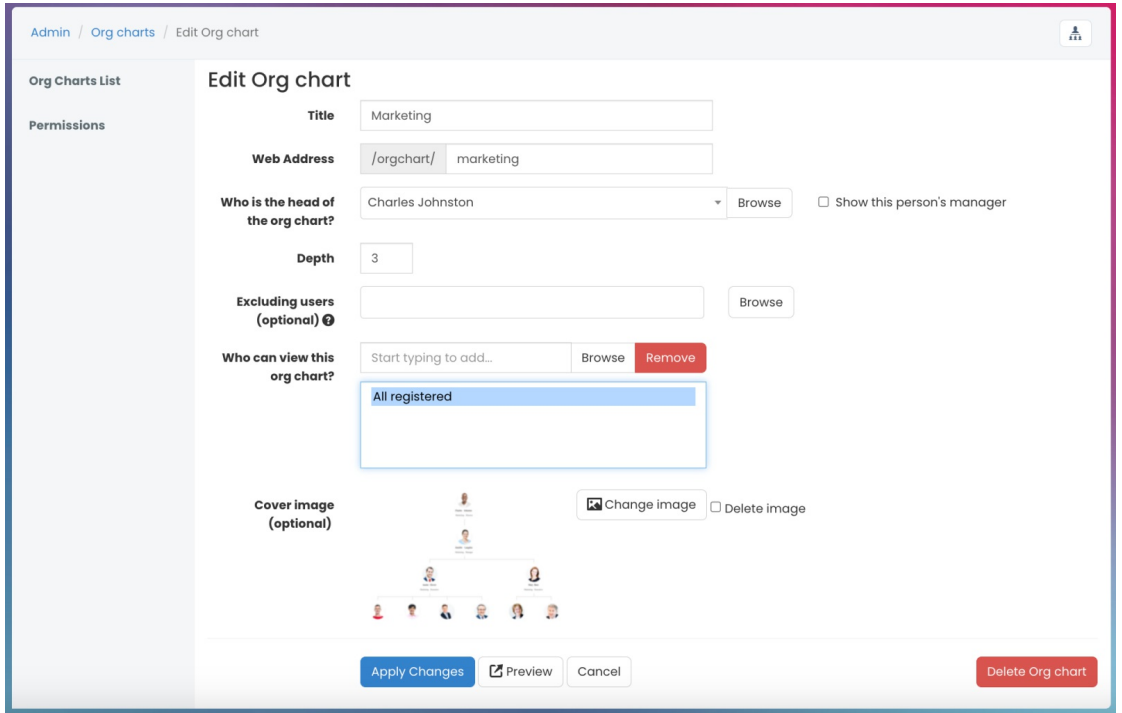

## **Permissions**

In the **Permissions** section, you can set up the front-end permissions of the Org chart application.

Any user specifed in the permissions field can create & edit any existing org chart from the front-end of the application.

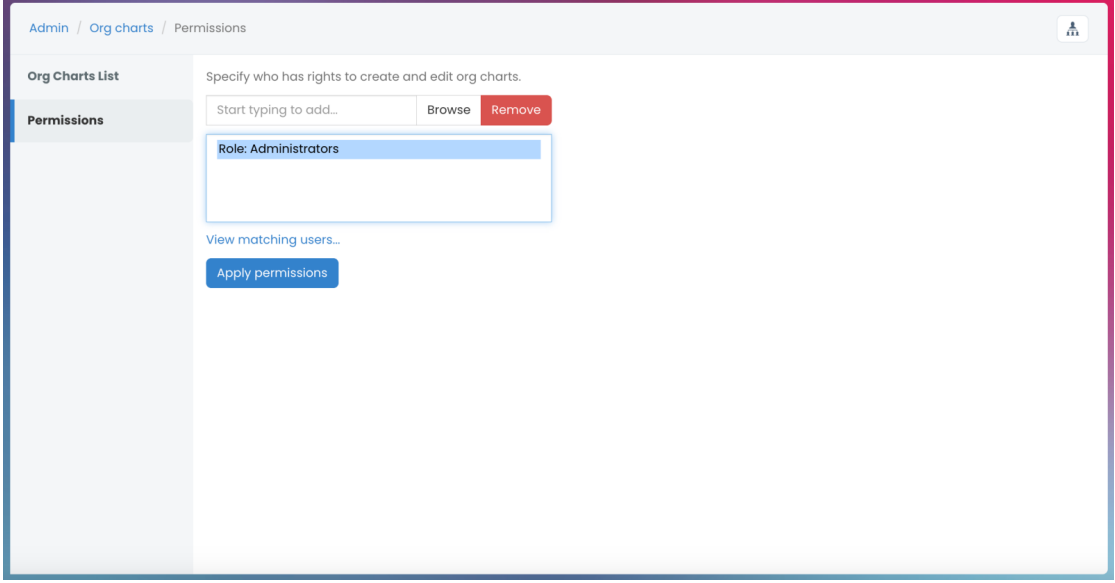

**Reminder:** Ensure only appropriate users have been granted front-end permissions as these users will be able to create, edit and delete any existing org chart. Deleted content is permanently removed and cannot be restored.

Last modified on 1 December 2023 by [Hannah](file:///Claromentis/application/web/people/user/73489755) Door

Created on 26 October 2018 by Michael [Hassman](file:///Claromentis/application/web/people/user/74235244) Tags: [intranet](file:///Claromentis/application/web/intranet/knowledgebase/search.php?tag=intranet&tag_search=tag_search), org [chart](file:///Claromentis/application/web/intranet/knowledgebase/search.php?tag=org chart&tag_search=tag_search), user [guide,](file:///Claromentis/application/web/intranet/knowledgebase/search.php?tag=user guide&tag_search=tag_search) [administrator](file:///Claromentis/application/web/intranet/knowledgebase/search.php?tag=administrator&tag_search=tag_search)